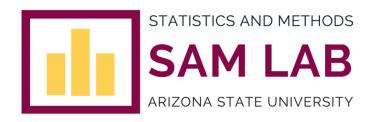

# Instruction of Downloading and Installing R and RStudio

### **Downloading and Installing R**

1. Copy this link and enter in the Google search: https://cran.r-project.org/mirrors.html

CRAN Mirrors

The Comprehensive R Archive Network is available at the following URLs, please choose a location close to you. Some statistics on the status of the mirrors can be found here; main page, windows release, windows release, windows release, windows release, windows release, windows release.

If you want to host a new mirror at your institution, please have a look at the CRAN Mirror HOWTO.

)-Cloud

https://cloud.r-project.org/ Argentina

http://mirror.fcaglp.unlp.edu.ar/CRAN/

Australia

https://cran.csiro.au/

https://mirror.aarnet.edu.au/pub/CRAN/ https://cran.ms.unimelb.edu.au/ https://cran.curtin.edu.au/

Austria

https://cran.wu.ac.at/

Belgium

https://www.freestatistics.org/cran/ https://ftp.belnet.be/mirror/CRAN/

https://cran-r.c3sl.ufpr.br/ https://vps.fmvz.usp.br/CRAN/ https://brieger.esalq.usp.br/CRAN/

Bulgaria

https://ftp.uni-sofia.bg/CRAN/

Canad

https://mirror.rcg.sfu.ca/mirror/CRAN/ https://muug.ca/mirror/cran/ https://mirror.csclub.uwaterloo.ca/CRAN/

Chile

https://cran.dcc.uchile.cl/

Automatic redirection to servers worldwide, currently sponsored by Rstudio

Universidad Nacional de La Plata

CSIRO

AARNET

School of Mathematics and Statistics, University of Melbourne

Curtin University

Wirtschaftsuniversität Wien

Patrick Wessa

Belnet, the Belgian research and education network

Universidade Federal do Parana University of Sao Paulo, Sao Paulo University of Sao Paulo, Piracicaba

Sofia University

Simon Fraser University, Burnaby Manitoba Unix User Group University of Waterloo

Departamento de Ciencias de la Computación, Universidad de Chile

#### 2. Select a Comprehensive R Archive Network (CRAN) mirror

Recommended: 0-Cloud or https://cloud.r-project.org/

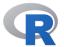

CRAN
Mirrors
What's new?
Search
CRAN Team

About R R Homepage The R Journal

Software R Sources R Binaries Packages Task Views

Documentation
Manuals
FAQs

The Comprehensive R Archive Network

Precompiled binary distributions of the base system and contributed packages, Windows and Mac users most likely want one of these versions of R:

- Download R for Linux (Debian, Fedora/Redhat, Ubuntu)
- Download R for macOS
   Download R for Windows

Download and Install R

R is part of many Linux distributions, you should check with your Linux package management system in addition to the link above.

Source Code for all Platforms

Windows and Mac users most likely want to download the precompiled binaries listed in the upper box, not the source code. The sources have to be compiled before you can use them. If you do not know what this means, you probably do not want to do it!

- The latest release (2023-06-16, Beagle Scouts) R-4.3.1.tar.gz, read what's new in the latest version.
- Sources of R alpha and beta releases (daily snapshots, created only in time periods before a planned release).
- Daily snapshots of current patched and development versions are <u>available here</u>. Please read about new features and <u>bug fixes</u> before filing corresponding feature requests or bug reports.
- Source code of older versions of R is available here.
- Contributed extension <u>package</u>:

Questions About

If you have questions about R like how to download and install the software, or what the license terms
are, please read our <u>answers to frequently asked questions</u> before you send an email.

#### 3. Select operating system (Mac or Windows)

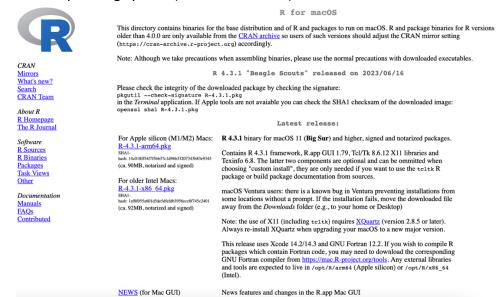

- 4. Click on R-4.3.1 pkg (for Mac) or R 4.3.1 for Windows (for Windows) to download
  - For Mac, click on Download R for macOS
  - For Windows, click on Download R for Windows, then click on base
- 5. After file downloads, locate and run the executable
  - Will look something like this: R-4.3.1.pkg or R-4.3.1-win.exe
  - Follow the prompts to complete installation (defaults recommended)

## **Downloading and Installing RStudio**

- Copy this link and enter in the Google search: https://rstudio.com/products/rstudio/download/
- 2. Scroll down to the bottom of the page and under All Installers, click on the download link for your operating system (OS)
  - For Mac, click on RSTUDIO-2023.06.2-561.DMG
  - For Windows, click on RSTUDIO-2023.06.2-561.EXE

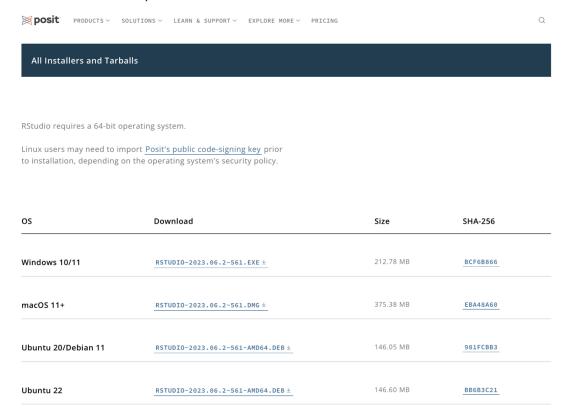

- 3. After file downloads, locate and run the executable
  - Will look something like this: RStudio-2023.06.2-561.dmg or RStudio-2023.06.2-561.exe
  - Follow the prompts to complete installation (defaults recommended)